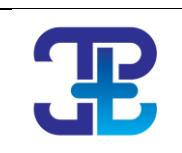

# **PELITA TEKNOLOGI**

**Journal homepage: jurnal.pelitabangsa.ac.id, p-ISSN:2301-475X, e-ISSN: 2656-7059**

# Sistem Pendukung Keputusan Supplier Terbaik Menggunakan Metode *Simple Additive Weighting* Pada PT.GSEI

*Suherman, Nurul Hikmah*

**Program Studi Teknik Informatika, Universitas Pelita Bangsa Korespondensi email:suherman@pelitabangsa.ac.id**

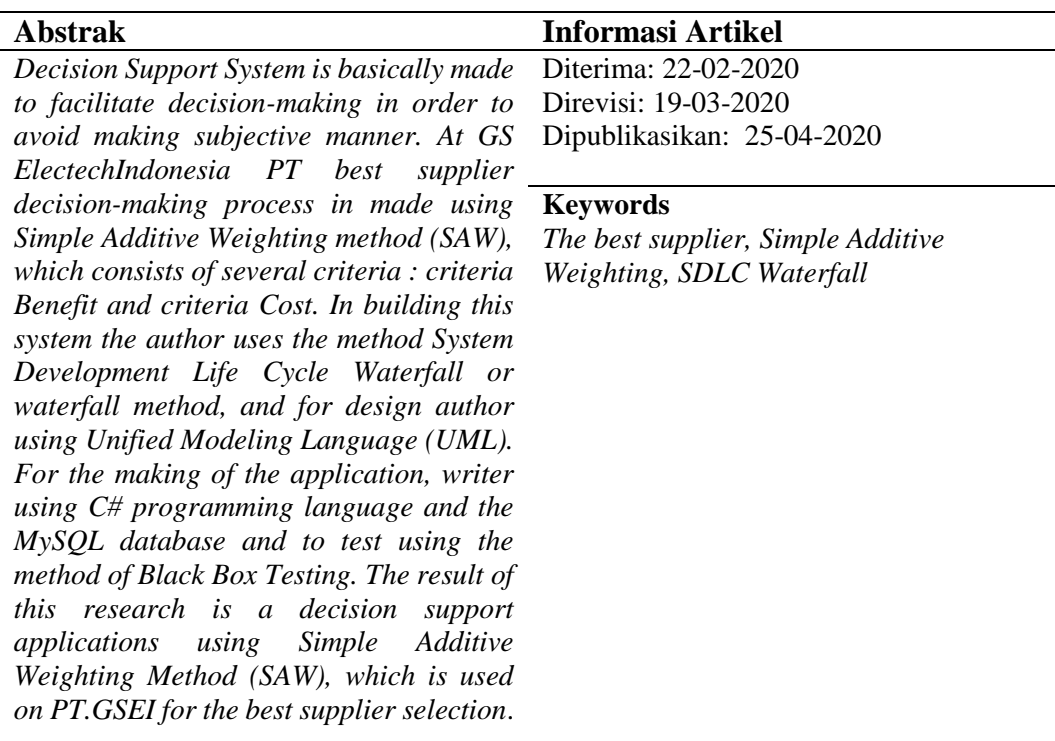

#### **I.Pendahuluan**

Pada masa ini teknologi dan informasi sangat berperan penting guna menunjang aktivitas sehari-hari, baik dalam dunia bisnis, hiburan, pendidikan, pemerintahan dan lain sebagainya. Informasi dapat digunakan untuk membantu pengambilan keputusan dalam sistem pendukung keputusan *(Decision SupportSystem*) mulai dari mengidentifikasi masalah, memilih data yang relevan, dan menentukan pendekatan yang digunakan dalam proses pengambilan keputusan, sampai mengevaluasi pemilihan alternatif, melakukan penilaian, melakukan perubahan kriteria, dan perubahan nilai bobot. Hal ini berguna untuk memudahkan pengambilan keputusan yang terkait dengan masalah pemilihan *supplier* terbaik pada sebuah perusahaan

Dalam dunia industri suatu perusahaan tidak bisa berdiri sendiri, mereka sangat membutuhkan perusahaan lain yang berperan sebagai *customer* dan *supplier*. Peran *customer* ialah sebagai suatu perusahaan yang membeli hasil keluaran dari perusahaan induk dan *supplier* berperan sebagai pemasok atau merupakan mitra bisnis yang memegang peran sangat penting dalam menjamin ketersediaan barang pasokan yang dibutuhkan oleh perusahaan induk. Kinerja *supplier* atau pemasok akan mempengaruhi performansi atau kinerja perusahaan.

Adapun kerangka pemikiran yang digunakan dalam penelitian yang penulis buat adalah sebagai berikut :

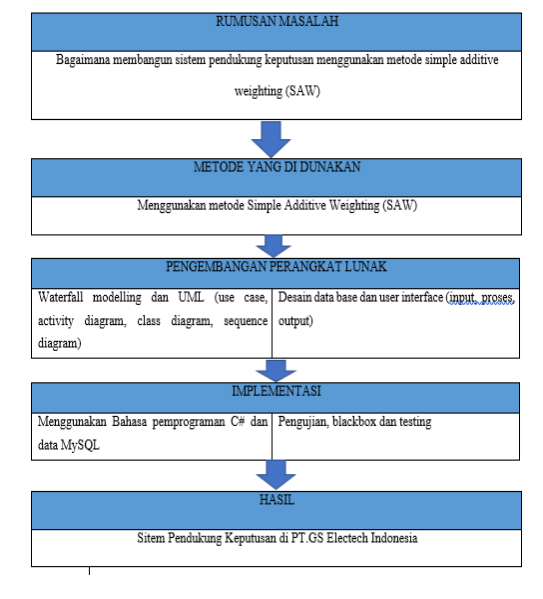

Gambar 1.Kerangka Pemikiran

Menurut Adianto, Sistem Pendukung Keputusan (SPK) adalah suatu sistem informasi berbasis komputer yang melakukan pendekatan untuk menghasilkan berbagai alternatif keputusan untuk membantu pihak tertentu dalam menangani permasalahan dengan menggunakan data dan model<sup>[1]</sup>.

Menurut Leni, *Fuzzy Multiple Attribute Decision Making* (FMADM) adalah suatu metode yang digunakan untuk mencari alternatif optimal dari sejumlah alternatif dengan kriteria tertentu. Inti dari *Fuzzy* MADM adalah menentukan nilai bobot untuk setiap atribut, kemudian dilanjutkan dengan proses perankingan yang akan menyeleksi alternatif yang sudah diberikan[2].

Menurut Pratomo; Setiaji, Metode *Simple Additive* Weighting (SAW) merupakan metode paling dikenal dan paling banyak digunakan orang dalam menghadapi situasi *Multiple Attribute Decision Making*  (MADM). Metode ini mengharuskan pembuat keputusan menentukan bobot bagi setiap atribut. Skor total untuk sebuah alternatif diperoleh dengan menjumlahkan sebuah hasil perkalian antar *rating* (yang dapat dibandingkan lintas atribut) dan bobot tiap atribut. *Rating* tiap atribut haruslah bebas dimensi dalam arti telah melewati proses normalisasi sebelumnya [3].

Langkah - langkah dalam metode SAW adalah:

Langkah 1 : Menentukan kriteria-kriteria yang akan dijadikan acuan dalam pengambilan keputusan yaitu Ci.

Langkah 2: Menentukan rating kecocockan setiap alternatif pada setiap kriteria.

Langkah 3 : Membuat matrik keputusan berdasarakan kriteria Ci, kemudian melakukan normalisasi matrik bedasarkan persamaan yang disesuaikan dengan jenis atribut (atribut keuntungan ataupun atribut biaya) sehingga diperoleh matriks ternormalisasi.

Langkah 4 : Memberikan nilai bobot preferensi (W) oleh pengambil keputusan untuk masing masing kriteria yang sudah ditentukan yaitu dengan cara  $W = \{w_i, w_i,$ …., wn}.

Langkah 5 : Melakukan normalisasi matriks keputusan R dengan cara menghitung nilai rating kinerja ternormalisasi (rij) dari alternatif pada atribut Cj.

Langkah  $6:$  Dimana  $r_{ii}$  adalah rating kinerja ternormalisasi dari alternatif Ai pada atribut  $C_j$ :

 $i = 1, 2, ..., m$  dan  $j = 1, 2, ..., n$ ………....(1) Langkah 7 : Hasil dari rating kerja  $ternormalisasi$   $(r<sub>ii</sub>)$  membentuk matriks ternormalisasi (Z).

Menentukan nilai preferensi untuk setiap alternatif (Vi) dengan cara menjumlahkan hasil kali antara matriks ternormalisasi (Z) dengan nilai bobot preferensi (W):

Menurut Heny, Fuzzy *Multi Attribute Decision Making* (MADM) adalah suatu metode yang digunakan untuk mencari alternatif paling optimal dari sejumlah alternatif optimal dengan kriteria tertentu. Inti dari MADM adalah menentukan nilai bobot untuk setiap atribut, kemudian dilanjutkan dengan proses perangkingan yang akan menyeleksi alternatif yang sudah diberikan [4].

Menurut Rusdiana, Sistem pendukung keputusan adalah suatu pendekatan yang sistematis terhadap hakekat suatu masalah, pengumpulan fakta dan data, penentuan yang matang dari alternatif yang dihasilkan dan mengambil tindakan yang menurut perhitungan merupakan tindakan yang paling tepat, dengan kata lain sistem pengambilan keputusan adalah suatu teknik untuk memecahkan masalah dengan menggunakan sistem teknik ilmiah [5].

Menurut Fadhil, *Unified Modeling Language* merupakan pengganti dari metode analisis berorientasi objek dan *design* berorientasi objek (OOA & D) yang dimunculkan sekitar akhir tahun 80-an dan awal tahun 90-an. UML merupakan gabungan dari metode *Booch, Rumbaugh* (OMT) dan *Jacobson*. Tetapi UML ini akan mencakup lebih luas daripada OOA&D [6].

Menurut Budi, *Database* adalah sekumpulan data yang terintegrasi dan diatur sedemikian rupa sehingga data tersebut dapat dimanipulasi, diambil dan dicari secara cepat [7].

Menurut Abdul, Sistem pendukung keputusan adalah suatu sistem informasi interaktif yang menyediakan informasi, pemodelan, dan pemanipulasi data yang diguanakan untuk pengambilan keputusan pada situasi yang semiterstruktur dan situasi tidak terstruktur dimana tak seorangpun tahu secara pasti bagaimana keputusan seharusnya dibuat [8].

Menurut Rosa, *Unified Modeling Language* (UML) adalah standar bahasa yang banyak digunakan di dunia industri untuk mendefinisikan *requirement*, membuat analis *dan* desain, serta menggambarkan arsitektur dalam pemrograman berorientasi objek [9].

Menurut Budi , MySQL merupakan *software* RSBMS atau *server database* yang dapat mengelola *database* dengan sangat cepat, dapat menampung data dengan sangat besar, dapat diakses oleh banyak *server* (*multi*-*user*) dan dapat melakukan suatu

proses secara sinkron atau berbarengan (*multi-threaded)* [10]*.*

Dwi Citra Hartini (2013), dalam penelitian yang dilatarbelakingi adanya permasalah informasi hotel-hotel di kota Palembang karena kurangnya *update* dari pihak hotelhotel yang telah diakui oleh badan wisata dan budaya sehingga sangat berpengaruh terhadap pengunjung yang akan menginap dan melakukan penginapan di wisata Palembanng, maka penulis berusaha memecahkan masalah tersebut dengan menggunakan Menurut Sistem Pendukung Keputusan dengan menggunakan metode *Simple Addictive Weighting* (SAW), Dengan adanya sistem pendukung keputusan pemilihan hotel di kota Palembang dapat membantu para calon pengunjung dalam melakukan proses pemilihan hotel dengan cepat dan tepat, serta mampu memberikan rekomendasi keputusan hotel terpilih secara lebih objektif serta dokumen peng*input*an bisa tersusun rapi di dalam *database.* Dengan adanya sistem tersebut diharapkan hotel yang terpilih benar- benar sesuai dengan yang diinginkan oleh calon pengunjung [11].

Menurut Muhammad Akbar , dalam penelitian yang dilatarbelakangi Karena tidak terkendalinya akan verifikasi kelayakan TKI ke luar negeri Saat ini informasi kelayakan memiliki beberapa prosedur yang membuat lamanya informasi tersebut diberikan kepada calon tenaga kerja Indonesia (CTKI). Salah satunya adalah hasil penyeleksian yang telah dinilai oleh BP3TKI masih harus diberikan / diserahkan terlebih dahulu kepada PPTKIS yang mendaftarkan masing-masing CTKI, sehingga menghambat di dalam penyampaian informasi kelayakan bagi CTKI tersebut sehinngga pemilihan TKI yang kompeten sangat membutuhkan adanya suatu sistem. Dalam penelitian ini, Muhamad Akbar dan Dafid menggunakan metode RUP. RUP berbasis konsep *object* 

*oriented,* dengan aktifitas yang berpusat pada pengembangan model dengan menggunakan *Unified Model Language* (UML), serta memasukan kriteria umur dan tes seleksi ke dalam metode yang digunakan yaitu *Simple Additive Weighting* (SAW). Sehingga memberikan manfaat yaitu dapat memudahkan Calon Tenaga Kerja Indonesia untuk mendapatkan informasi kelayakan secara lebih cepat dimanapun dan kapanpun serta mampu memberikan kemudahan bagi pihak PPTKIS untuk mengirimkan berkas kepada BP3TKI serta memudahan PPTKIS mendapatkan informasi kelayakan Calon Tenaga Kerja Indonesia yang direkomendasikan [12].

Menurut Yasni Djamain (2015), dilatarbelakangi adanya permasalahan dalam mengidentifikasian masalah, memilih data yang kurang relevan, dan menentukan pendekatan yang digunakan dalam proses pengambilan keputusan, sampai mengevaluasi pemilihan alternatif, melakukan penilaian dalam penerimaan karyawan baru dengan kriteria yang dibutuhkan. Dalam penelian tersebut penelitian menggunakan sistem pendukung keputusan untuk penerimaan calon karyawan baru dengan metode *Simple Addictive Weighthing* (SAW), yang berfungsi untuk memudahkan pengambilan keputusan yang terkait dengan masalah penerimaan calon pegawai baru pada PT.PLN (Persero) Kantor Pusat. Serta metode ini dipilih karena metode ini menentukan nilai bobot untuk setiap atribut, kemudian dilanjutkan dengan proses perankingan yang akan menyeleksi alternatif terbaik Penulis mencantumkan atribut yang akan digunakan sebagai bahan bobot yaitu: Penerimaan dilakukan sesuai dengan hasil seleksi Administrasi, General Aptitude Test (GAT), Akademis dan Bahasa Inggris, Psikotes dan FGD, Kesehatan dan wawancara yang dimiliki calon pegawai baru tersebut. Adapun kriteria yang telah ditentukan dalam tahap seleksi wawancara adalah Kedisiplinan (C1), Masa pengalaman informal/formal (C2), Ketaatan dalam melaksanakan tugas (C3), Kecakapan (C4), Kepemimpinan (C5), Keterampilan (C6), Hasil kerja yang diperoleh (C7), Moral dan perilaku (C8), Kerjasama (C9), Kreativitas dan inovasi (C10) dari calon karyawan. hal tersebut bertujuan sebagai nilai perbandingan antar calon [13].

Menurut Alex Rikki (2016) dalam penelitian yang dilatarbelakangi adanya permasalahan dalam pemilihan karyawan yang berkualitas dalam PT. Karya Sahata Medan yang berjalan dalam bidang *General Contractor* yang bertujuan agar dapat ikut serta dalam proyek-proyek pembangunan yang ada di Indonesia, baik itu proyek swasta maupun pemerintah. Dalam penelitiannya penulis mencantumkan atribut untuk mejadi penilaian, atribut yang tercantum adalah jenjang Pendidikan, pengalaman bekerja, kesehatan, IPK, wawancara, tes kepribadian, dan umur dari calon karyawan hal tersebut berfungsi sebagai nilai perbandingan antar calon, Karena banyaknya calon yang ikutserta dan perusahaan mengharapkan karyawan yang berkualitas maka pihak perusahaan menggunakan cara dalam pemilihan karyawannya yaitu dengan menggunakan metode *Simple Additive Weighting* (SAW), karena metode tersebut dianggap lebih akurat dalam pemilihannya [14].

#### **II.Metodologi**

#### **2.1. Simple Addivtive Weightimg**

Merupakan metode paling dikenal dan paling banyak digunakan orang dalam menghadapi situasi *Multiple Attribute Decision Making* (MADM). Metode ini mengharuskan pembuat keputusan

menentukan bobot bagi setiap atribut. Skor total untuk sebuah alternatif diperoleh dengan menjumlahkan sebuah hasil perkalian antar *rating* (yang dapat dibandingkan lintas atribut) dan bobot tiap atribut. *Rating* tiap atribut haruslah bebas dimensi dalam arti telah melewati proses normalisasi sebelumnya.

Metode *Simple Addictive Weighthing* (SAW), yang berfungsi untuk memudahkan pengambilan keputusan yang terkait dengan masalah menentukan Supplier tebaik pada PT. GSEI Serta metode ini dipilih karena metode ini menentukan nilai bobot untuk setiap atribut, kemudian dilanjutkan dengan proses perankingan yang akan menyeleksi alternatif terbaik.

#### **2.2. Pembobotan**

Untuk menentukan *supplier* terbaik tahap yang harus dilakukan yaitu dengan melakukan pembobotan dengan model logika *Fuzzy* SAW dengan cara memberikan nilai bobot untuk masingmasing kriteria. Pemberian nilai bobot adalah hasil keputusan dari staff gudang dan pihak *management* agar dapat memperoleh hasil rata-rata yang baik yaitu pembagian persentase perkriteria, lebih jelasnya mengacu pada penjelasan berikut.

Kriteria Benefitnya yaitu :

- Kualitas Barang (C1).
- Harga Barang (C2).
- Pengiriman Barang (C3).

Kriteria *Cost*nya yaitu :

- *Return* (C4).
- Layanan Pengaduan (C5).
- Jalur / Fasilitas Pengiriman (C6).

#### **Tabel 1** Kriteria Pembobotan

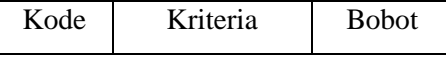

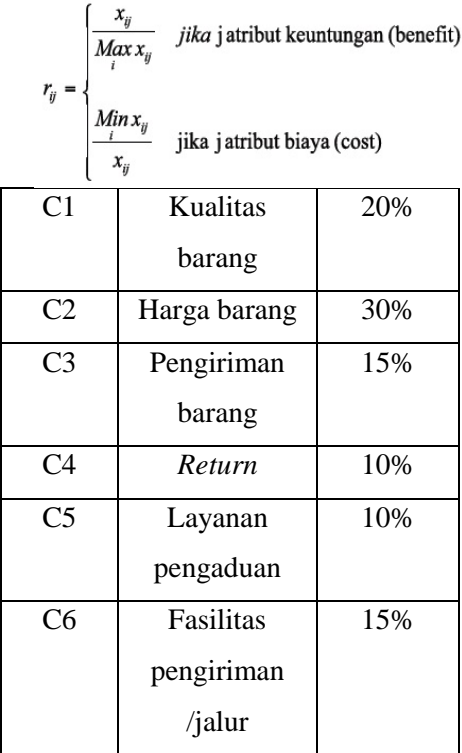

# **1. Nilai Matriks Awal**

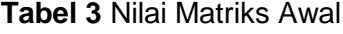

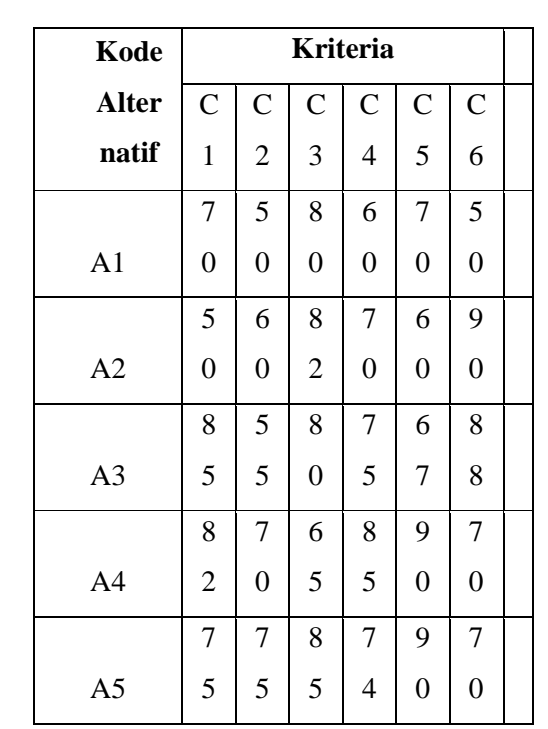

Ada lima *supplier* PT.GSEI yang menjadi kandidat untuk dipilih menjadi salah satu *supplier* terbaik, yaitu :

# **Tabel 2** Kriteria *Customer*

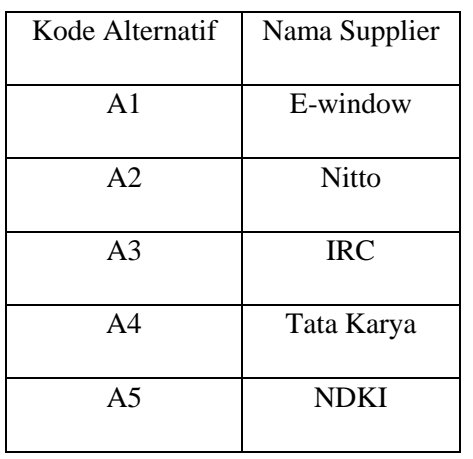

# **2. Matriks R** (**Normalisasi**)

Skor yang telah di *input* selanjutnya dilakukan penghitungan normalisasi (R) langkah utamanya dengan menggunakan formula :

Rumus formula

Dengan formula untuk melakukan normalisasi tersebut adalah

$$
C_{54} = \frac{90}{(70,60,67,90,90)} = \frac{90}{90} = 1 \dots (2)
$$

$$
C_{55} = \frac{90}{(70,60,67,90,90)} = \frac{90}{90} = 1
$$

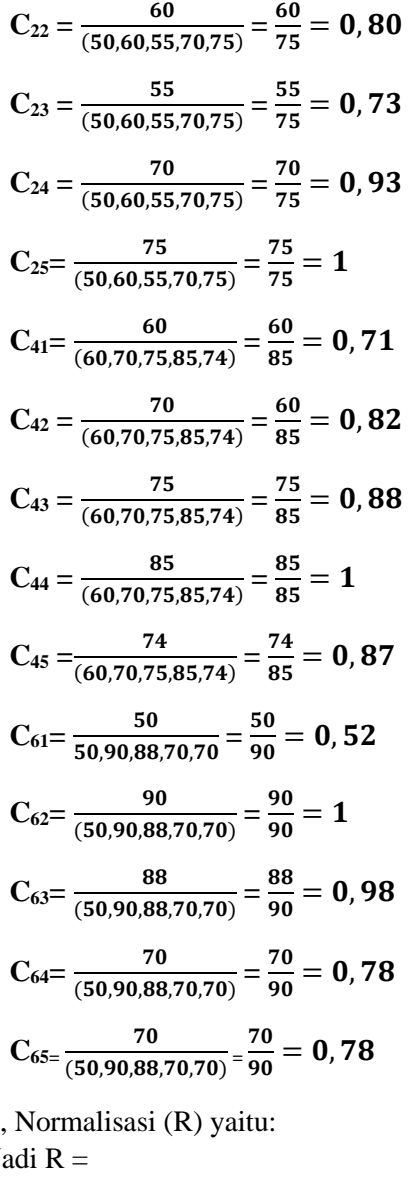

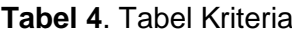

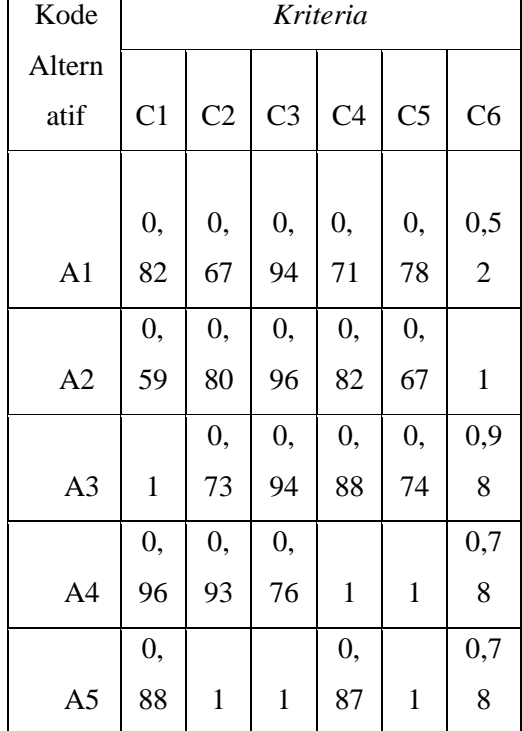

#### **3. Perhitungan Preferensi (vi)**

Perhitungan preferensi bisa didapatkan apabila proses normalisasi yang kedua sudah dilakukan terlebih dahulu. Setelah itu di masukan ke dalam rumus preferensi (Vi) yaitu dengan formula

$$
V_i = \sum_{j=1}^{n} w_j r_{ij}
$$
 ....... (3)

Dimana :

0,78  $\overline{\phantom{a}}$  $\overline{\phantom{a}}$ 

 $V_i$  = nilai akhir dari alternatif

 $W_j$  = bobot yang telah di tentukan

 $R_{ij}$  = normalisasi matrik

Nilai V<sup>i</sup> yang lebih besar mengidikasikan alternatif Ai lebih terpilih dengan ketentuan bobot adalah  $[0,20 - 0,30 - 0,15 - 0,15]$ 

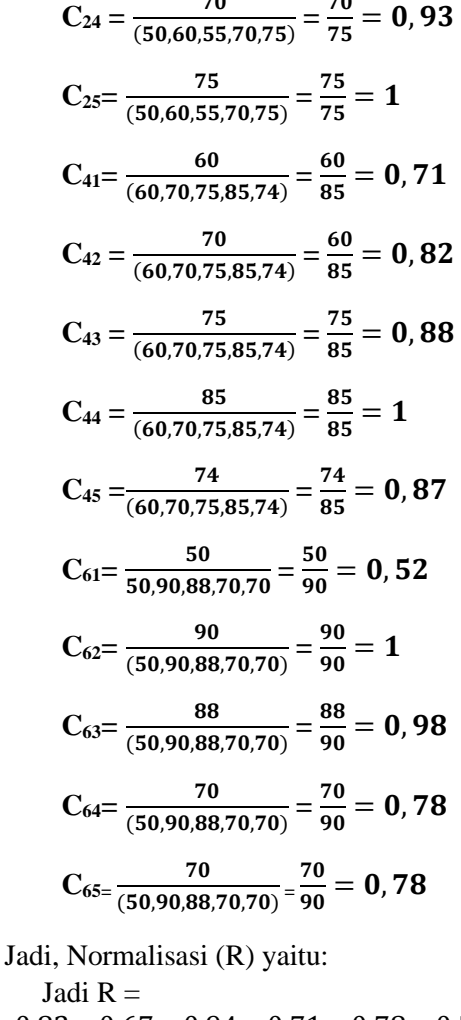

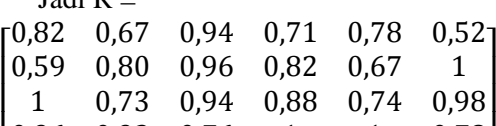

 $\mathsf{L}_{0,88}$ I

Atau lebih jelasnya lihat table berikut:

0,93 0,76 1 1

0,88 1 1 0,87 1 0,78]

0,10 − 0,10 − 0,15〕 sehingga hasil yang diperoleh adalah sebagai berikut :

> $V_{1}=(0,20),(0,82)+(0,30),(0,67)+(0,15).$  $(0.94)+(0.10),(0.71)+(0.10),(0.78)+(0,$  $15$ ). $(0,52) = 0,723$

> $V_2=(0,20),(0,59)+(0,30),(0,80)+(0,15).$  $(0,96)+(0,10)$ . $(0,82)+(0,10)$  $(0,67)+(0,$  $15$ .(1) = **0,801**

> $V_{3} = (0,20)(1)+(0,30)(0,73)+(0,15)(0)$ ,94)+(0,10).(0,88)+(0,10).(0,74)+(0,1 5).(0,98) = **0,859**

> $V_{4} = (0,20),(0,96)+(0,30),(0,93)+(0,15)$  $(0,75)+(0,10)(1)+(0,10)(1)+(0,15)$ .  $(0,78) = 0,902$

> $V_{5} = (0,20)(0,88)+(0,30)(1)+(0,15)(1)$  $+(0,10)(0,87)+(0,10)(1)+(0,15)(0,78)$  $) = 0,930$

# Alternatif Nilai Preferensi V1 0.723 V2 0,801 V3 0,857 V<sub>4</sub> 0,902 V<sub>5</sub> 0,930

**Tabel 5.** Nilai Preferensi

Dari perhitungan preferensi diatas dapat diputuskan bahwa nilai yang paling baik adalah 5= dengan nilai **0,930** yaitu *supplier* dari PT.NDKI. Demikian seterusnya untuk menentukan *supplier* terbaik pada PT.GSEI

#### 2.3.**Use Case Diagram**

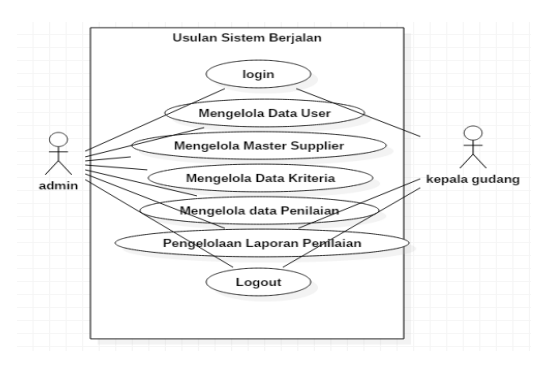

**Gambar 6.** Use Case Diagram Login

Keterangan:

- a) Admin dan kepala gudang melakukan *login* untuk masuk ke dalam sistem.
- b) Admin melakukan *input, update, delete* pada master user.
- c) Admin melakukan *input. update, delete* pada master *supplier.*
- d) Admin melakukan *input. update, delete* pada table kriteria/
- e) Admin melakukan *input. update, delete* pada table penilaian.
- f) Admin melakukan *input* laporan dan kepala gudang menerima laporan.
- g) Admin dan kepala Gudang melakukan Logout

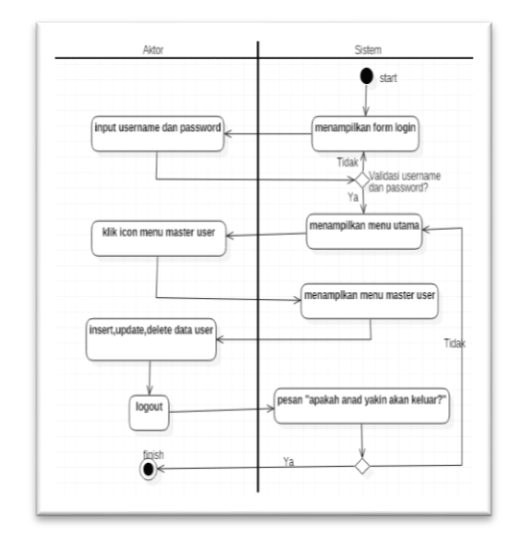

**2.4. Activity Diagram User**

**Gambar 7.** Actiivity Diagram User

Penjelasan :

- a.) Aktor membuka aplikasi.
- b.) Sistem menampilkan form *login.*
- c.) Aktor memasukan *username* dan *password* kemudian aktor memilih tombol *login.*
- d.) Sistem kemudian memvalidasi *username*  dan *password.* Jika *username* dan *password* salah maka akan kembali pada form *login* namun jika *username* dan *password* benar maka sistem akan menampilkan *form* utama untuk aktor.

#### **2.5. Acivity Diagram Penilaian**

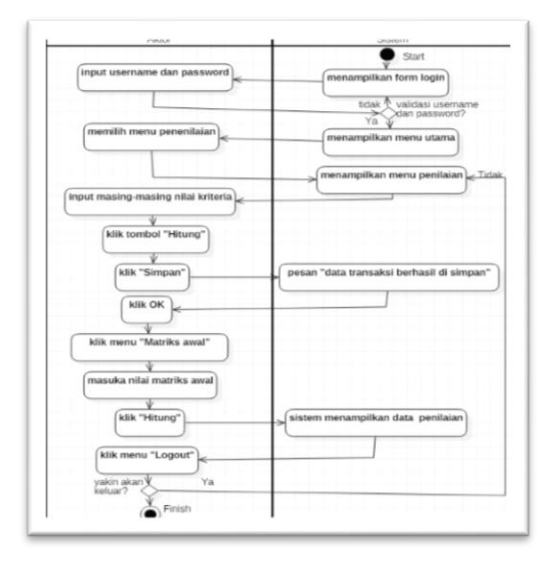

**Gambar 8**. Activity Diagram penilaian

Penjelasan :

- a.) Sistem menampilkan *form login*.
- *b.)* Admin memasukan *username* dan *password,* kemudian admin memilih tombol *login.*
- c.) Sistem kemudian memvalidasi *username* dan *password*, jika *username* dan *password* salah maka akan kembali ke *form login*, namun jika *username* dan *password* benar maka sistem akan menampilkan *form* utama untuk admin.
- d.) Admin memilh menu penilaian *supplier* untuk menginput nilai masingmasing alternatif (*suppplier*) terpilih.
- e.) Setelah meng*input* nilai dan menyimpan data maka sistem memproses data penilaian metode *simple additive weighting*.
- f.) Admin melakukan *logout*

#### **III. Hasil Dan Pembahasan**

#### **3.1.Menu Utama**

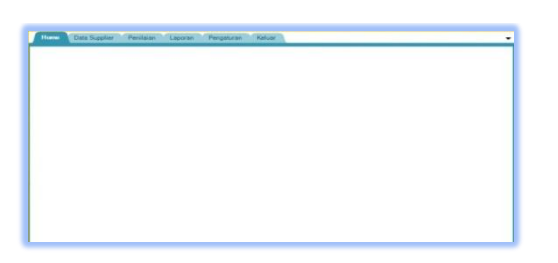

**Gambar 1**. Menu Utama Sistem SPK

Halaman ini menampilkan *form* menu utama ketika masuk ke program, yaitu utama yaitu: menu data *supplier,* menu penilaian setelah *login* sukses dilakukan. Pada halaman menu utama terdapat empat menu, menu laporan, menu pengaturan dan menu *logout*

# **3.2. Menu Data Supplier**

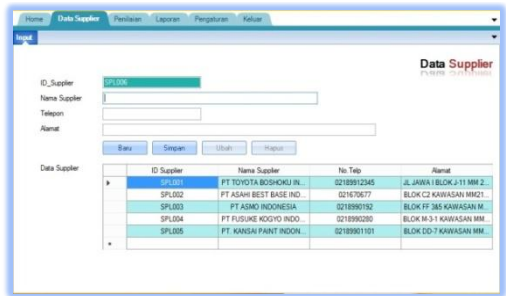

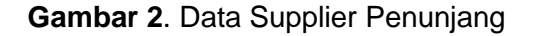

Halaman ini adalah *form* data *supplier*  dengan menu *input* data *supplier*, dimana penulis akan mengisi *form* dengan mengklik tombol Baru, dan setelah selesai meng *input*  maka penulis akan meng klik tombol Simpan sehingga data akan tersimpan, dan jika penulis akan mengubah dan menghapus data maka penulis akan mengklik data yang diinginkan sehingga tombol ubah dan tombol hapus akan berfungsi maka data yang keluar sesuai yang diharapkan.

#### **3.3. Menu Penilaian**

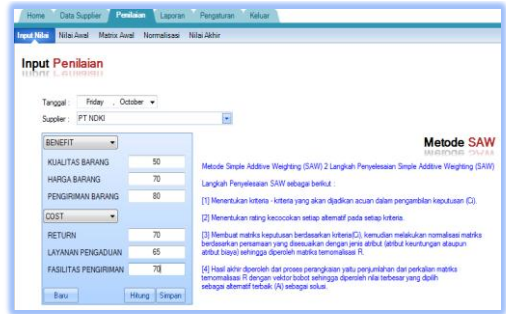

**Gambar 3**. Menu Penilaian

Penulis akan mengisi kolom *date* dan nama *supplier* terlebih dahulu, kemudian pilih kriteria dengan masing-masing kolom harus berbeda yaitu *Benefit* dan *Cost* dimana masing-masing kriteria tersebut akan menampilkan alur kriterianya dan penulis akan mengisi kolom kriteria tersebut dengan nilai yang sudah ditentukan. Selanjutnya penulis mengklik tombol hitung sehingga akan muncul nilai rata-rata dari nilai yang sudah di *input*, setelah nilai rata-rata muncul kemudian penulis mengklik tombol simpan

#### **3.4. Menu Nilai Awal**

| Nilai Awal<br>Input Nilai<br>Matrix Awal<br>Normalisasi<br>Nilai Akhir |                                 |                    |                               |                                  |                |                      |                               |         |             |
|------------------------------------------------------------------------|---------------------------------|--------------------|-------------------------------|----------------------------------|----------------|----------------------|-------------------------------|---------|-------------|
|                                                                        | Nilai Awal<br><b>NIIGI AWGI</b> |                    |                               |                                  |                |                      |                               |         |             |
|                                                                        | Nama<br>Supplier                | KUALITAS<br>BARANG | <b>HARGA</b><br><b>BARANG</b> | <b>PENGRMAN</b><br><b>BARANG</b> | <b>RETURN</b>  | LAYANAN<br>PENGADUAN | <b>FASILITAS</b><br>PENGIRMAN | BENEFIT | <b>COST</b> |
| Y                                                                      | PT ASAHI BE.                    | 70                 | 80                            | 90                               | 67             | $\overline{n}$       | 80                            | 80      | 74          |
|                                                                        | PT ASMO IND.                    | 56                 | 70                            | 80                               | 8              | 70                   | 89                            | 82      | 68          |
|                                                                        | PT FUSUKE K                     | 67                 | 80                            | 90                               | 8              | 95                   | 80                            | 87      | 79          |
|                                                                        | PT TOYOTA                       | 77                 | 80                            | 67                               | 80             | 70                   | 71                            | 75      | 74          |
|                                                                        | PT. KANSALP                     | 70                 | 80                            | 90                               | $\overline{n}$ | 80                   | 90                            | 82      | 80          |
| $\pmb{\ast}$                                                           |                                 |                    |                               |                                  |                |                      |                               |         |             |

**Gambar 4**. Menu Nilai Awal Penilaian

Nilai awal akan menampilkan hasil *input* serta menampilkan hasil *Benefit* dan *Cost*nya*.*

### **3.5. Menu Matriks Awal**

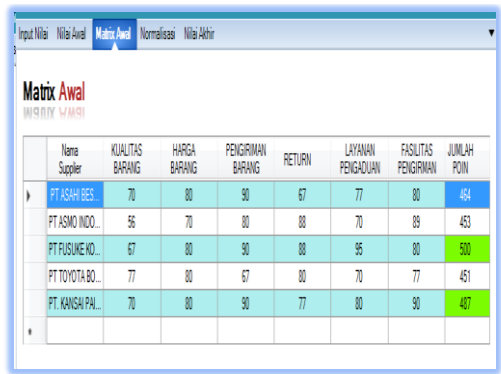

# **Gambar 5**. Menu Matriks Awal Penilaian

Rumus penjumlahan Matrix awal akan menampilkan nilai yang telah di *input* dan akan menghitung jumlah poin keseluruhan setiap *supplier* nya menggunakan keseluruhan kriteria dan data sesuai yang diharapkan

#### **3.6. Menu Normalsasi**

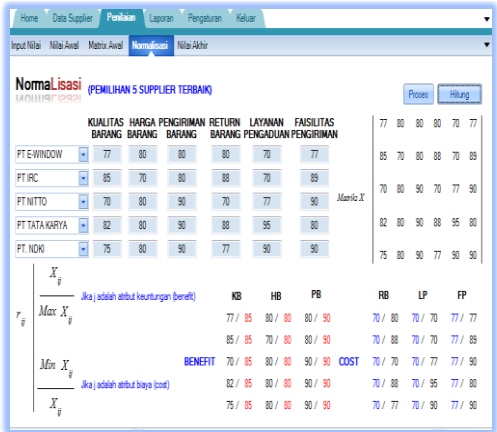

#### **Gambar 6.** Menu Normalisasi Supplier

Kolom nama *supplier* yang akan dipilih menjadi *supplier* terbaik dan nilai akan muncul secara otomatis, sehingga ketika penulis mengklik tombol proses maka akan muncul hasil nilai rata-rata tertinggi dari *Benefit* dan terendah yang sudah diolah dengan menggunakan rumus matrik *normalisasi* yang ada di bab sebelumnya. Dan pada saat penulis mengklik tombol hitung maka sistem akan secara otomatis menyimpan hasil rata-rata nilai tersebut.

#### **3.7. Menu Nilai Akhir**

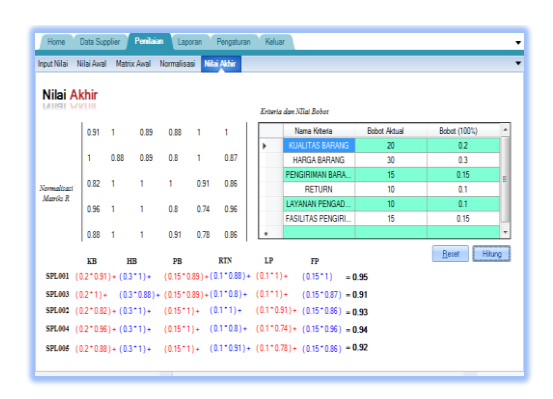

**Gambar 7.** Menu Nilai Akhir Keputusan

Nilai akhir akan menampilkan nilai tertinggi dari penilaian *supplier.* Nilai tertinggi yang dihasilkan dari proses penilaian yang diolah oleh sistem dari rumus pembobotan pada metode *simple additive weightin,* dan nilai bobot adalah hasil penyimpanan dari nilai matriks *normalisasi* yang secara otomatis masuk ke dalam *form* nilai akhir (pembobotan) dan ketika penulis mengklik tombol *reset* maka nilai akan terhapus dan ketika penulis mengklik tombol hitung maka akan muncul pesan id\_*supplier* yang menjadi *supplier* terbaik dengan nilai tertinggi dan data sesuai yang diharapkan

#### **IV. Kesimpulan**

Berdasarkan penelitian yang dilakukan dan hasil pembahasan yang diuraikan pada babbab sebelumnya, maka dapat ditarik kesimpulan sebagai berikut:

1. Telah dihasilkan suatu sistem aplikasi pemilihan *supplier* terbaik pada PT.GSEI menggunakan metode *Simple Additive Weighting* (SAW) yang dapat mengatasi masalah penilaian *supplier* *supplier* masih menggunakan cara yang sebelumnya kurang efektif pada PT.GSEI sehimgga terjadi Proses pemilihan menual dan Hilangnya data *supplier* yang sudah diolah karena sistem peng*input*an masih menggunakan cara menual.

### *Daftar Pustaka*

- [1] Adianto. 2017. *Sistem Pendukung Keputusan Pemilihan Rumah Tinggal Di Perumahan Menggunakan Metode Simple Additive Weighting (SAW)*. Kota Samarinda:jurnal 3 Prosiding Seminar Ilmu Komputer dan Teknologi Informasi Vol. 2, No. 1, Maret 2017 e-ISSN 2540-7902 dan p-ISSN 2541-366X
- [2] Zulita, Leni Natalia.2013. *Sistem Pendukung Keputusan Menggunakan Metode SAW Untuk Penilaian Dosen Berprestasi Di Universitas Sahasen Bengkulu*. Kota Bengkulu: Jurnal Media Informatika, Vol.9, No.2, September 2013 94 ISSN 1858 - 2680
- [3] Setiaji; Pratomo.2016. *Sistem Pendukung Keputusan Dengan Metode Simple Additive Weighting.*Kota Kudus: Jurnal informatika, Vol.7, No.2, April 2016 hlm.456-461.
- [4] Pratiwi,Heny.2016.*Sistem Pendukung Keputusan* .Yogyakarta :CV Budi Utama
- .[5] Rusdiana, Moch. Irfan.2014. *Sistem Informasi Manajemen*. Bandung: CV Pustaka Setia.
- [6] Fadhil, Husni.2016. *Aplikasi Data Warehouse Dan On-Line Analytical Processing (OLAP).* Kendari: Jurnal Media Informatika, Vol.2, No.2, Jul-Des 2016, pp. 1-12 ISSN : 2502-8928.
- [7] Raharjo,Budi.2016. *Belajar Otodidak Membuat Database Menggunakan MySQL*. Bandung : Informatika Bandung.
- [8] Kadir,Abdul.2014. *Pengenalan Sistem Informasi Edisi Revisi*. Yogyakarta: CV. Andi Offset.
- [9] A.S, Rosa. 2016. *RekayasaPerangkatLunak*. Bandung: Informatika.
- [10] Raharjo, Budi. 2016. *Belajar Otodidak Membuat Database Menggunakan MySQL*. Bandung : Informatika Bandung .
- [11] Citra, Dwi. 2013. *Sistem Pendukung Keputusan Pemilihan Hotel Di Kota Palembang Dengan Metode Simple Additive Weighting (SAW)*. Palembang: Jurnal Sistem Informasi. Vol.5, No.1, April 2013,hlm.546-565.
- [12] Djamain, Yasni. 2015.S*istem Pendukung Keputusan Penerimaan Karyawan Baru PT.PLN (Persero) Kantor Pusat Dengan Menggunakan Metode Simple Additive Weighting (SAW)*.Jakarta: Jurnal Teknik Informatika, VOL. 8, NO. 1 APRIL 2015.
- [13] Hartono, Bambang. 2013. *Sistem Informasi Manajemen Berbasis Komputer*. Jakarta: Rineka Cipta.
- [14] Rikki, Alex. 2016. *Sistem Pendukung Keputusan Penerimaan Karyawan Dengan Metode SAW Pada PT.Karya Sahata Medan.* Medan: jurnal of information Pelita Nasional. Vol.1, No.1, Oktober 2016.
- [15] Utama, Yadi. 2013. *Sistem Pendukung Keputusan Untuk Menentukan Prioritas Penanganan Perbaikan Jalan Menggunakan Metode Saw Berbasis Mobile Web*. Palembang: Jurnal Sistem Informasi (JSI), VOL. 5, NO. 1, April 2013, Halaman 566-584